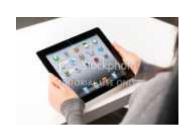

Maggie is the owner of Quality Auditing Services. She bought an lpad recently so that she could have easier access to her email since the android phone she was using had a very small screen.

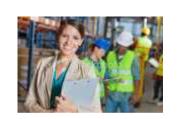

As an ISO 9000 auditor, Maggie goes to many facilities to perform audits. The audit will ensure they are in compliance with the ISO standards.

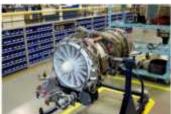

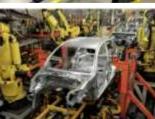

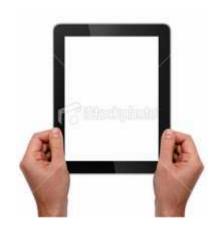

She audits many types of facilities, notes.

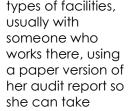

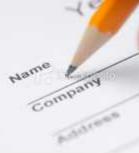

After she tours the facility, she then returns to her hotel room where she writes up the report using her notes. However, there are times when it can be a few days to a few weeks before she has time to complete the audit report.

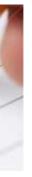

## **Tablet Audit App**

This app is used by auditors to take notes for the final audit report. User can physically take the app with them via Ipad while they are on-site. App is contained on one page and fields display as user opens the accordion sections.

**User Action:** User opens accordion section of Auditor Information and fills in fields. User taps Save button. **Behavior:** As user enters fields, Save button enables. As user taps Save button, Process section opens. Checkmarks displays in top right corner of Auditor Information section.

Upload client list and auditor names. Allow users to select them as needed. If client is selected, display logo if uploaded.

Values for Audit Scope: Process, Department, Function Audited

Values for Shifts Audited: First, Second, Third

Optional way to allow user to select information. Test this.

NAS

Client Name:

Select a client name. Honda Honeywell NASA NAS

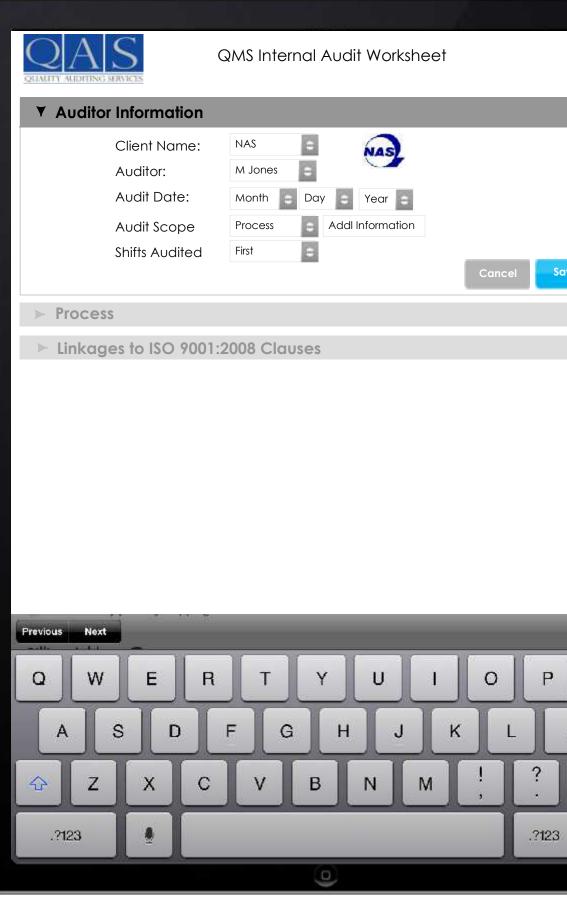

Save • return . .

Use the following input types on form fields.:

Standard keyboard <input type="text"/> URL parameters <input type="url"/> Emailspecific keyboard <input type="email"/> Numeric keyboard <input type="text" pattern="[09]\*"/> 10

Email address, home address or username autocorrected - Turn off the autocorrect and autocapitalization functions on these fields. To do this, you can use <input type="text" autocapitalize="off" autocorrect="off" /> on relevant fields.

#### Process

All fields are text fields since information varies by client. Character length? When user enters Process Inputs, have that information also populated in Process Outputs. User may have to delete some of it.

**User Action:** User fills in fields for Process section. **Behavior:** As users enters information, Save button enables. As user taps Save button, Linkages section opens. Checkmarks displays in top right corner of Process section.

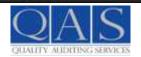

# QMS Internal Audit Worksheet

► Auditor Information

#### ▼ Process

Process Name

Process Owner

Personnel Interviewed and Title

Brief Description of Process and Activities Performed

Process Inputs

Process Outputs

Process Performance: Indicators, Objectives

Actual Performance

SUPPORT PROCESSES (as applicable) for this process:

Procedures, WI & Rev. Level, Competence, Awareness, Training Control of Measuring & Test Equipment, Monitoring Measuring of Product, Control of Nonconforming Product, Purchasing, Records. OFI/Findings: List process requirement, state non-conformance, and provide objective evidence of finding (i.e. process step, procedure number, control plan number, form, work instruction, etc.) Circle non-conformity as OFI or Finding.

Notes

Cancel Save

# ► Linkages to ISO 9001:2008 Clauses

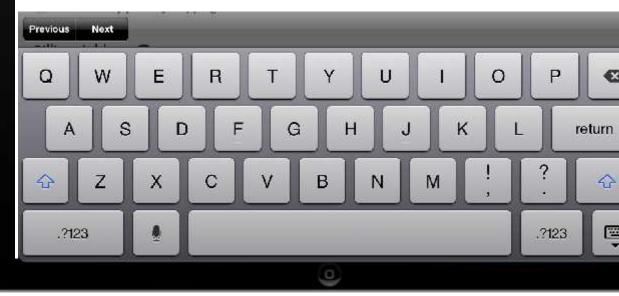

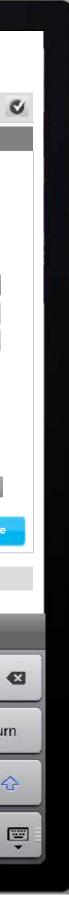

8

8

-

8

### Linkages

All fields are text fields since information varies by client. Character length? When user enters Process Inputs, have that information also populated in Process Outputs. User may have to delete some of it.

**User Action:** User fills in fields on Process section and taps Save button.

**Behavior:** As user enters fields, Save button enables. Checkmarks displays in top right corner of Linkages section.

**User Action:** User taps Add fields. **Behavior:** Two fields display.

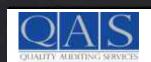

QMS Internal Audit Worksheet

**Objective Evidence/Trail Notes** 

Auditor Information

Process

# ▼ Linkages to ISO 9001:2008 Clauses

#### Linkage

(4.2.3) How is the process controlled and understood How is output (records 4.2.4) of the

process (4.1.e) measured (7.2.1 & 8.2.1)?

How is output (records 4.2.4) of the process (4.1.e) measured(7.2.1 & 8.2.1)

Do individuals understand the company's Quality Policy (5.3)?

5.41 Are objectives for the process understood?

Who has responsibility/authority for the process (5.5.1)?

(4.1.f & 8.5.1)?Are the objectives of the process accomplished, effective and is there continual improvement?

|   | =          |
|---|------------|
| + | Add fields |
|   | 0          |
| + | Add fields |
|   | =          |
| + | Add fields |
|   | =          |
| + | Add fields |
|   | 0          |
| + | Add fields |
|   | 8          |
| + | Add fields |
|   | =          |
| + | Add fields |
|   |            |

Cancel

| Previous Next |                      |
|---------------|----------------------|
| QW            | ERTYUIOP             |
| AS            | D F G H J K L return |
|               | Х С V В N M ! ? 4    |
| .?123         | .?123 🕻              |
|               | 0                    |

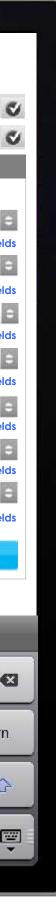

Save

| Who has re<br>process (5.                                                                                     | esponsibility/authority for the<br>.5.1)?                                                                 | E           |
|----------------------------------------------------------------------------------------------------|----------------------------------------------------------------------------------------------------|-------------|
| (4.1.f & 8.5.1)?Are the objectives of the process accomplished, effective and is there continual improvement? |                                                                                                    |             |
|                                                                                                    | inual improvement?                                                                                        | 🛨 Add field |
|                                                                                                    | er can enter as many fields as they wish.<br>1)?Are the objectives of the<br>complished, effective and is |             |

## Review

If fields are not filled in, they do not display.

Edit link displays so user can change information if needed.

Screen scrolls vertically.

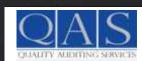

# QMS Internal Audit Worksheet

| Auditor Information                                                   |                                                                                                    | C           |
|-----------------------------------------------------------------------|----------------------------------------------------------------------------------------------------|-------------|
| Client:<br>Auditor:<br>Audit Date:<br>Audit Scope:<br>Shifts Audited: | NAS<br>M. Jones<br>April 25, 2013<br>Process MRO Purchasing<br>First                                                                                                    | Edit        |
| ▼ Process                                                             |                                                                                                    | C           |
| Process Name:<br>Process Owner:                                       | Purchasing – MRO<br>Todd Mitchel                                                                                                    | <u>Edit</u> |
| Personnel:                                                            | Todd Mitchel<br>Les Ball<br>Angie Burch                                                                                                    |             |
| Brief Description of Process and Activities Performed:                | Purchasing of MRO Products                                                                                                    |             |
| Process Inputs:                                                       | Approved Supplier List New Vendors                                                                                                    |             |
| Process Outputs:                                                      | Purchase Order<br>Add to Approved Supplier List<br>Vendor Evaluations                                                                                                    |             |
| Process Performance: Indicators,<br>Objectives                        | Review critical suppliers – once per year.<br>VP approves all PO over 25,000.00<br>No out of stock situations                                                                                                    |             |
| Actual performance:                                                   | Yes – Evidence reflects current reviews with<br>exception of service centers. NC written.<br>13 out of stock situations / 10,228 in stock<br>transaction                                                                                                    |             |
| Notes:                                                                | See Final report for additional comments.                                                                                                    |             |
| ▼ Linkages to ISO 9001:2008 Clauses                                   |                                                                                                    | C           |
|                                                                       |                                                                                                    | <u>Edit</u> |
| (4.2.3) How is the process controlled and understood                  | Good Detailed Procedures. Reviewed the<br>following work instructions:<br>CC -120-000 Qualifying Vendors<br>CC -120-04.00 Vendor / Product Evaluatio<br>CC 0120-55.00 Reordering Stock Items<br>CC 0120-60-00 Replinshment<br>CC 0120-05.00 Bid Process – reviewed duri<br>Installations<br>CC 0120-08.00 Purchasing System Policy<br>CC 0120-02.00 New Stock Request<br>CC 0120-17.00 List of Critical Suppliers | n           |
| Do individuals understand the company's Quality Policy (5.3)?         | Yes                                                                                                    |             |
| 5.41 Are objectives for the process understood?                       | Supplier Evaluations                                                                                                    |             |
|                                                                       |                                                                                                    |             |

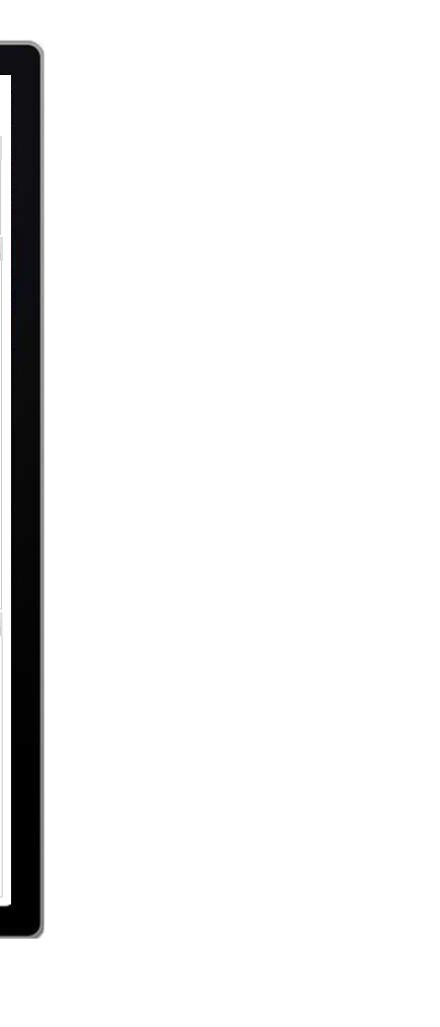

### Save & Print

Screen scrolls vertically.

At bottom of screen, user can save and print the report by tapping the button.

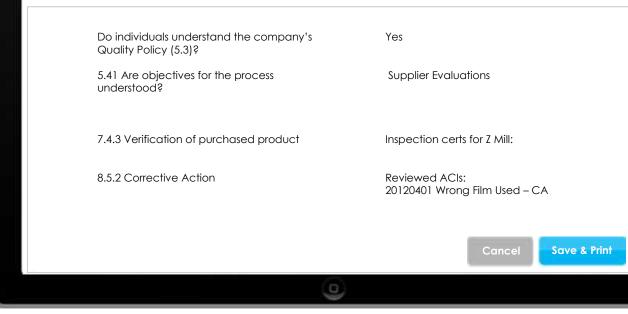

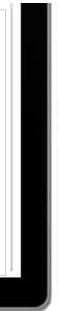